# TP3 - Les collections en Java

#### Septembre <sup>2005</sup>

## Objectif

L'objectif ce TP est de présenter d'une part l'utilisation des collections et d'autre part l'utilisation du <sup>p</sup>lugin omondo (http://www.omondo.com) pour eclipse.

### <sup>1</sup> Utilisation "simple" des collections

Vous utiliserez les classes du TP précédent.

- Créez un **ensemble** d'animaux (sans utiliser de génériques) et peuplez le (physiquement un HashSet ).
- On suppose que tous les animaux ont un nom, indiquez que deux animaux sont égaux s'ils ont le même nom.
- Vérifier que l'on ne puisse pas ajouter deux animaux ayant le même nom (par définition d'un ensemble)
- Affichez cet itérateur en utilisant un itérateur (puis avec le foreach)
- Afficher la liste des animaux trier par l'ordre alphabétique de leur nom.
- Transformez le support <sup>p</sup>hysique de cet ensemble en un TreeSet, que faut-il modifier d'autre ?
- Convertissez cet ensemble en un tableau d'animaux (attention au type)
- $\bullet$  Modifier cet ensemble en ajoutant la généricité et définissez un ensemble d'animaux (supprimez les transtypages devenus inutiles).
- $\bullet$  On suppose que l'on associe à chaque animal un tatouage unique composé de sa race et d'un nombre par exemple *aigle1, aigle2, chien1* et *chien2*. Créer une Map (avec la <sup>g</sup>´en´ericit´e) contenant des animaux et affichez les informations concernant l'animal dont l'identifiant est *chien1*.

## 2 Ecriture manuelle d'un programme à partir d'un diagramme de classe

L'objectif est d'écrire un programme de gestion d'un bibliothèque qui prête des livres et des ordinateurs à des enseignants et des étudiants.

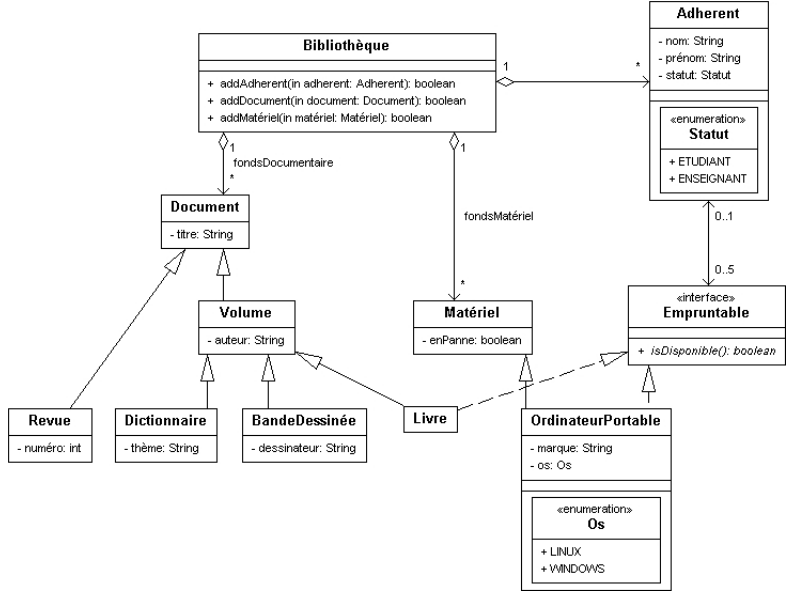

### 2.1 Architecture de base

Ecrire (sans utiliser l'´editeur UML) les classes Java correspondant au diagramme UMLdonné décrivant une bibliothèque simple. Vous veillerez en particulier à

• redéfinir la méthode toString() des différentes classes pour que celles-ci puissent être affichées

- représenter correctement les associations multiples en utilisant des collections (il est conseillé d'utiliser les génériques). Si vous avez fini...
- $\bullet$  créer une classe Test dans laquelle vous pourrez :
	- créer une bibliothèque
	- ajouter des adh´erents qu<sup>i</sup> doivent avoir un nom, un pr´enom et un statut
	- ajouter au moins deux livres, deux revues, deux dictionnaires et deux BD
	- ajouter deux ordinateurs portables (un sous linux, un sous windows)

### 2.2 Gestion des emprunts

Ecrire le code permettant de gérer les emprunts en ajoutant aux adhérents les méthodes boolean emprunter(Empruntable e) et boolean rendre(Empruntable e). Pensez à bien vérifier qu'un objet n'est pas emprunté deux fois (vérifier que cela marche en faisant un test dans la classe Test) et que l'on <sup>n</sup>'emprunte pas <sup>p</sup>lus de cinq objets.

- $\bullet$  Ajouter une méthode void afficherEmprunts() à la classe Adherent
- $\bullet$  Ajouter une méthode void afficherFonds() à la classe Bibliothèque qui affiche les documents et le matériel (chacun affichant par qui il a été emprunté). (Ajoutez les méthodes qui vous semble utiles pour cela)
- Surcharger les <sup>m</sup>´ethodes emprunter et rendre pour les Livres et les Portables, pour vérifier que l'on emprunte au plus cinq livres mais un seul portable.

### 2.3 Recherche dans une collection

 $\rm{A}$ jouter une méthode  $\rm{Collection}$  rechercherTitre $\rm{(String~mot)}$ , qui retourne une collection contenant des références vers les documents qui comportent la chaîne mot dans leur titre.

## 3 Ecriture assistée d'un programme à partir d'un diagramme de classe

En vous inspirant de l'exercice précédent et du diagramme de classe représentant des vols d'avions, mettez en place une application de création et d'affichage des vols et des  $équipages.$ 

Vous utiliserez le plugin omondo de eclipse, pour créer le diagramme UML, puis vous adapterez le squelette d'application obtenu.

Vous pouvez affinez vos connaissances en suivant le tutorail de Sun : http://java.sun.com/docs/books/tutorial/collections/index.html.